#### **รายงานผลการอบรม/สมั มนา/พฒั นาความร้/ูประชุมเชิงปฏิบตัิการ /และเป็ นวิทยากร กองสา รวจดินและวิจยัทรพั ยากรดิน กรมพฒั นาที่ดิน**

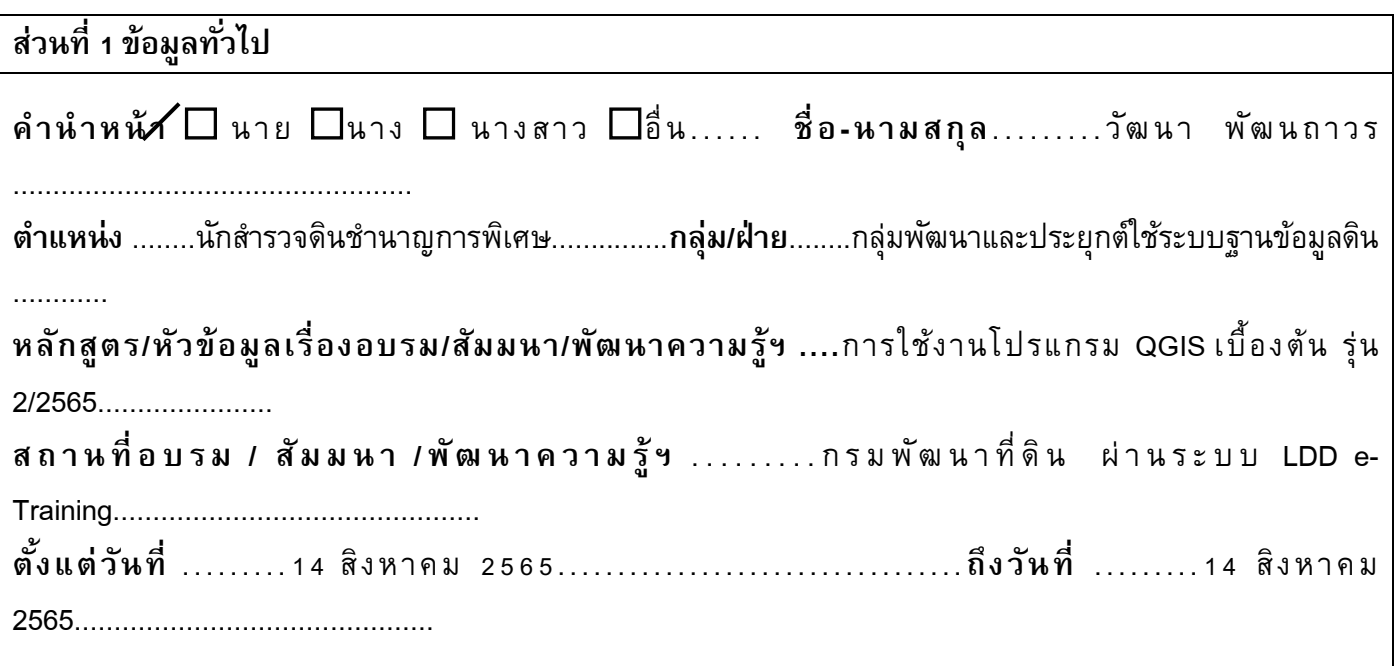

## ี่ ส่วนที่ 2 สิ่งที่ได้รับจากการอบรม/สัมมนา/พัฒนาความรู้

## **2.1 รายงานสรุปเนื้อหาในการการอบรม บทที่ 1 การติดตงั้โปรแกรม QGIS**

- โปรแกรม Quantum GIS หรือ QGIS เป็นโปรแกรมด้านระบบภูมิสารสนเทศ แบบ Open source ใช้งาน ี ได้ฟรี ไม่มีลิขสิทธิ์ มีความทันสมัย ใช้งานได้ง่าย รวมถึงมีฟังก์ชั่นเสริม (Plug-in) สำหรับการทำงานเฉพาะด้าน

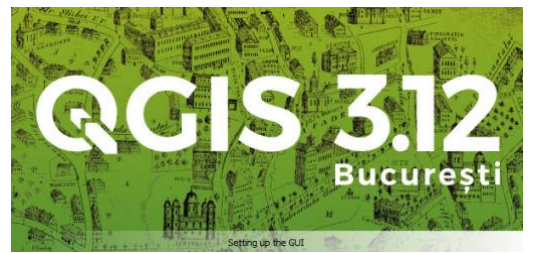

- การ Download โปรแกรม เพื่อติดตั้ง

- วิธีการติดตั้งโปรแกรม บน Microsoft Windows

## **บทที่ 2 แนะน าเมนูและเครื่องมือ**

- องค์ประกอบของโปรแกรม ประกอบด้วย Menu bar, Toolbars, Browser panel, Layer panel, Map view

และ Status bar

- ระบบอ้างอิงทางภูมิศาสตร์ของประเทศไทย คือ UTM Zone 47N และ 48N
- การกำหนดระบบอ้างอิงพิกัดทางภูมิศาสตร์ จากเมนู Project > Project properties

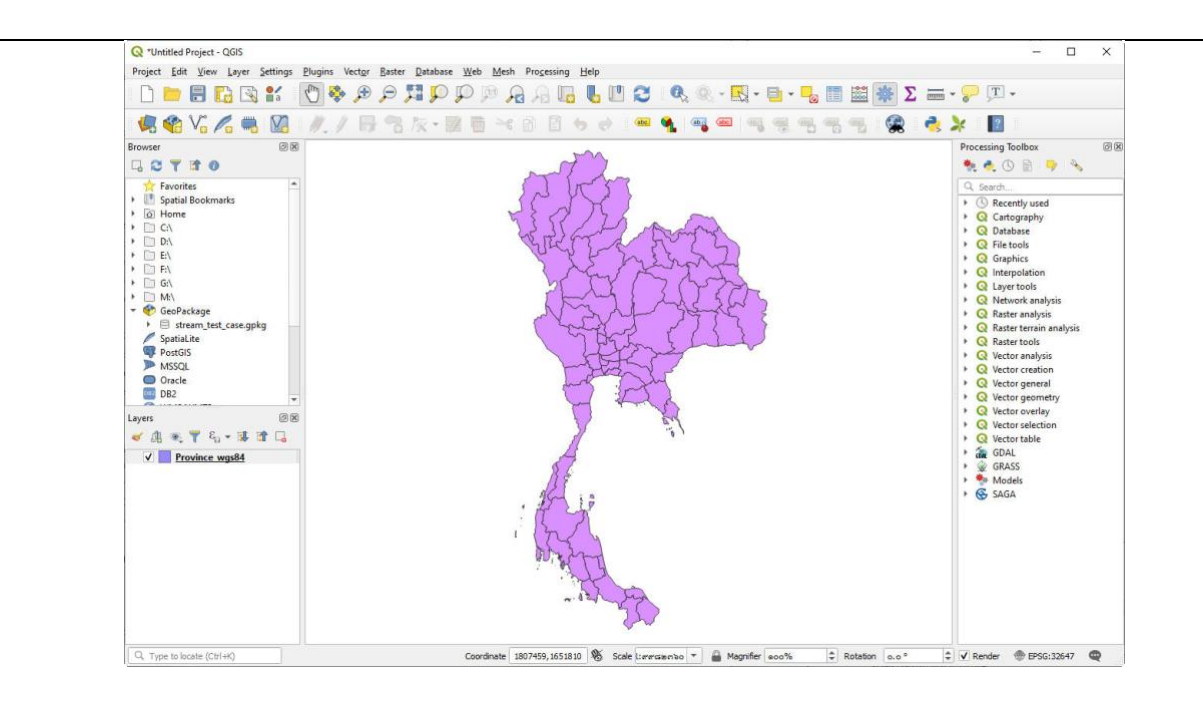

# **บทที่ 3 การน าเข้าและแก้ไขข้อมูล**

- **-** ประเภทของข้อมูลในระบบสารสนเทศภูมิศาสตร์ได้แก่ Vector และ Raster
- การนำเข้าข้อมูลประเภทต่างๆ ด้วยเครื่องมือ Add Vector Layer
- การสร้างชั้นข้อมูล ด้วย Create Layer
- การแก้ไขข้อมูลและการกำหนด Attribute
- การบันทึกข้อมูล ด้วย Save

## **บทที่ 4 การจัดการชั้นข้อมูล**

- การจัดการชั้นข้อมูล หรือ Layer
- การแสดงป้ายชื่อ หรือ Label
- การกำหนดสัญลักษณ์ โดยใช้คุณสมบัติ Symbology

#### **บทที่ 5 การจัดท าแผนที่**

- องค์ประกอบของแผนที่ ได้แก่ ตัวแผนที่ สัญลักษณ์ ชื่อ มาตราส่วน ทิศ แหล่งที่มา เส้นกรอบ และผู้จัดทำ

มี…............……………………………………………………………………………………………………………………

- การจัดทำ Layout ของแผนที่เพื่อจัดพิมพ์ จากเมนู Project > New Print Layout

# **2.2 ประโยชน์ที่ได้รับ/ประยุกต์ใช้กับหน่วยงาน**

- 1. มีความรู้ความเข้าใจในการใช้งานโปรแกรม QGIS
- 2. สามารถนำความรู้ไปใช้ในการจัดทำข้อมูล GIS ได้
- ่ 3. สามารถนำความรู้ไปจัดทำแผนที่ได้

#### **2.3 ปัญหาและอุปสรรคในการอบรม**

………......….....ไม่

…………………

## **2.4 ข้อคิดเหน ็ และข้อเสนอแนะ**

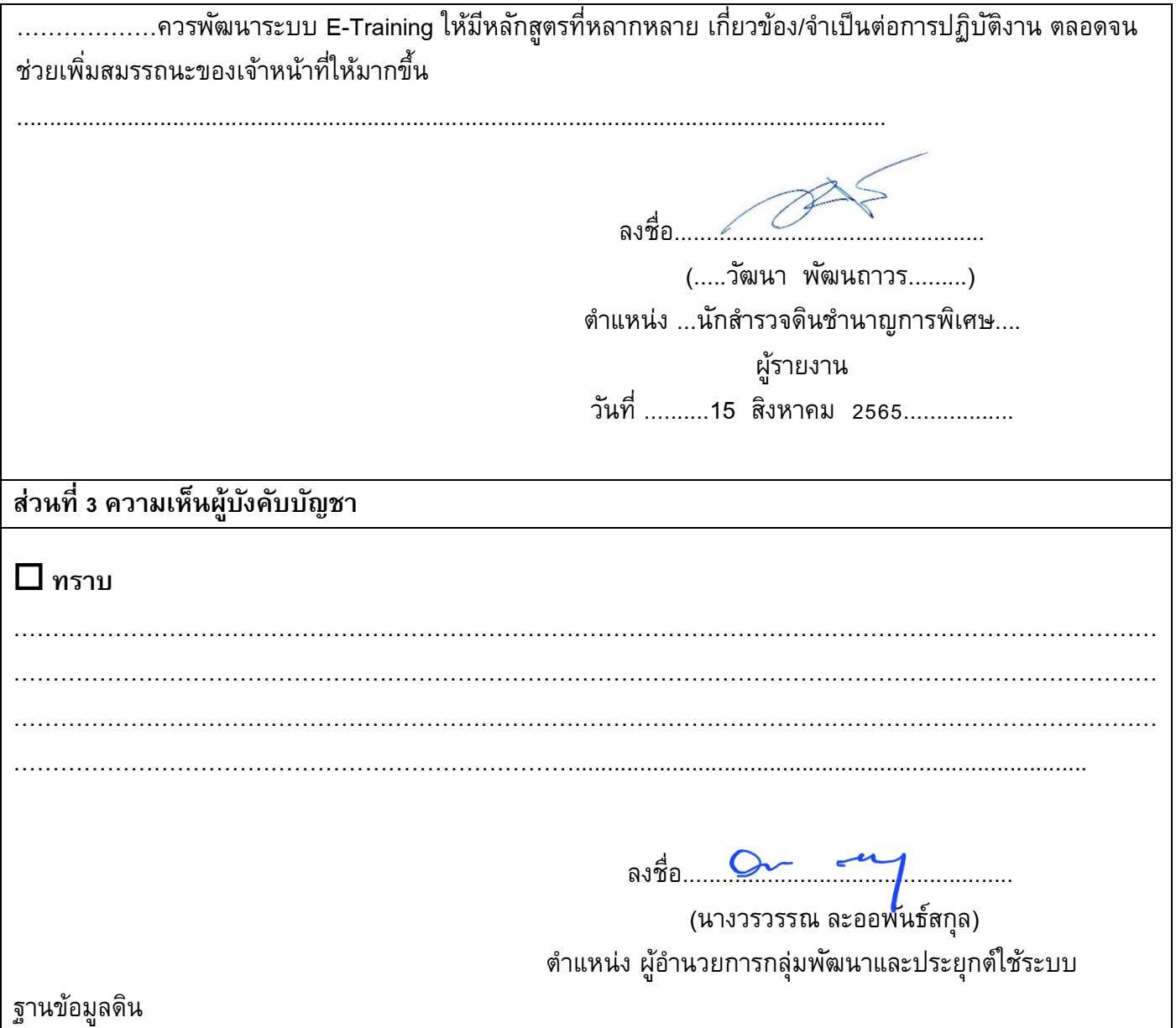